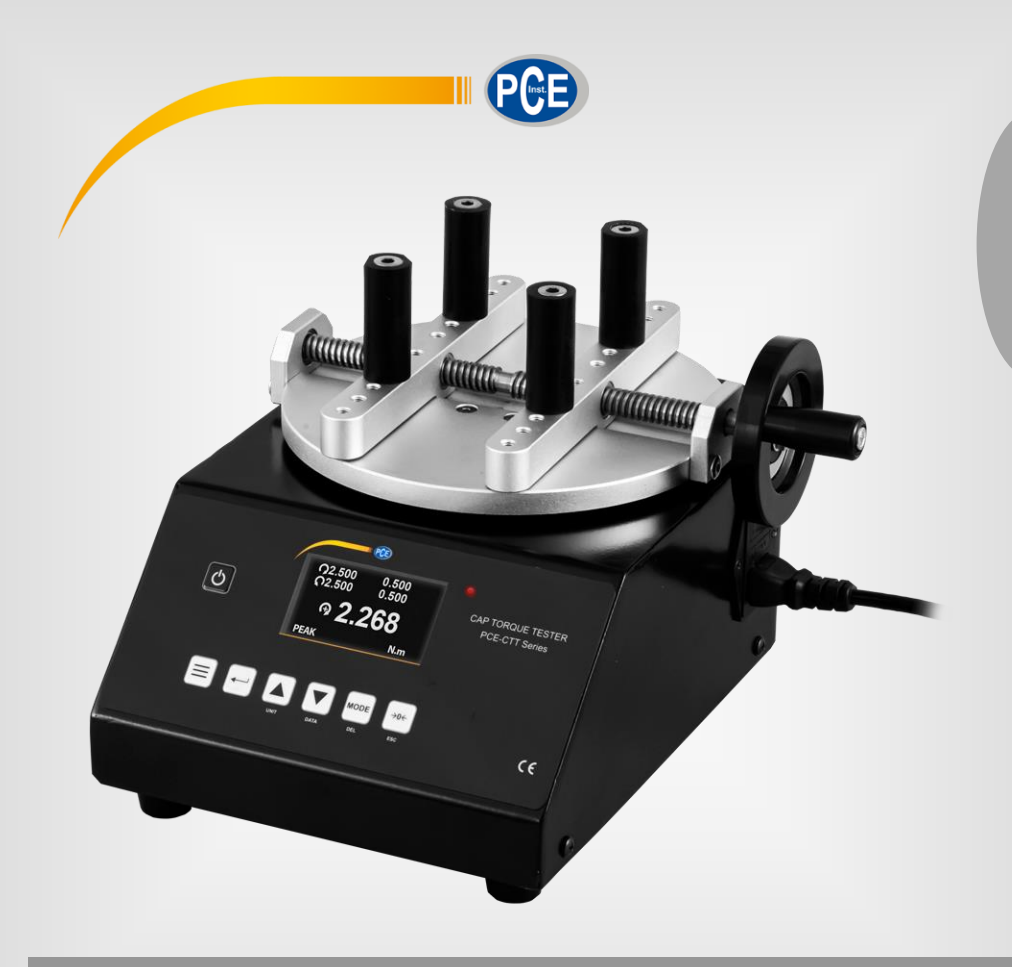

**English**

# User Manual

# PCE-CTT Series Torque Meter

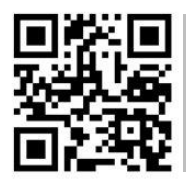

**User manuals in various languages (français, italiano, español, português, nederlands, türk, polski, русский,** 中文**) can be found by using our**

**product search on: www.pce-instruments.com**

Last change: 15 February 2021 v1.1

© PCE Instruments

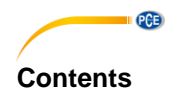

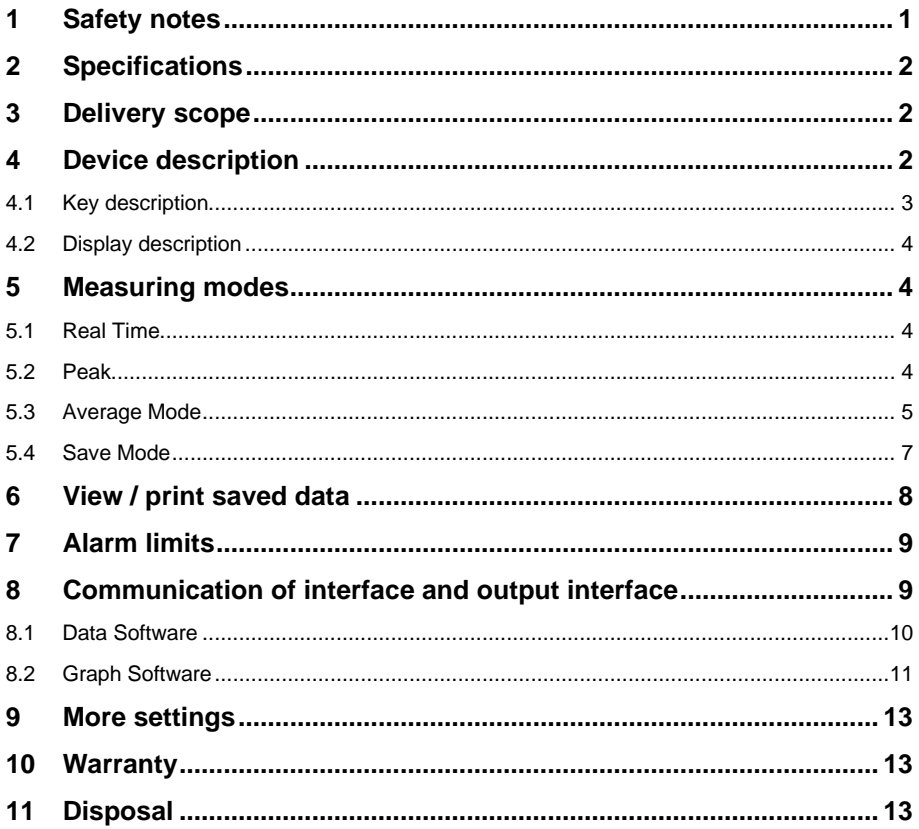

# <span id="page-2-0"></span>**1 Safety notes**

Please read this manual carefully and completely before you use the device for the first time. The device may only be used by qualified personnel and repaired by PCE Instruments personnel. Damage or injuries caused by non-observance of the manual are excluded from our liability and not covered by our warranty.

• The device must only be used as described in this instruction manual. If used otherwise, this can cause dangerous situations for the user and damage to the meter.

**PCE** 

- The instrument may only be used if the environmental conditions (temperature, relative humidity, …) are within the ranges stated in the technical specifications. Do not expose the device to extreme temperatures, direct sunlight, extreme humidity or moisture.
- Do not expose the device to shocks or strong vibrations.
- The case should only be opened by qualified PCE Instruments personnel.
- Never use the instrument when your hands are wet.
- You must not make any technical changes to the device.
- The appliance should only be cleaned with a damp cloth. Use only pH-neutral cleaner, no abrasives or solvents.
- The device must only be used with accessories from PCE Instruments or equivalent.
- Before each use, inspect the case for visible damage. If any damage is visible, do not use the device.
- Do not use the instrument in explosive atmospheres.
- The measurement range as stated in the specifications must not be exceeded under any circumstances.
- Non-observance of the safety notes can cause damage to the device and injuries to the user.
- Gloves and a face shield must be worn during the test procedure to avoid injuries.

We do not assume liability for printing errors or any other mistakes in this manual.

We expressly point to our general quarantee terms which can be found in our general terms of business.

If you have any questions please contact PCE Instruments. The contact details can be found at the end of this manual.

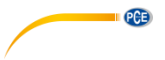

# <span id="page-3-0"></span>**2 Specifications**

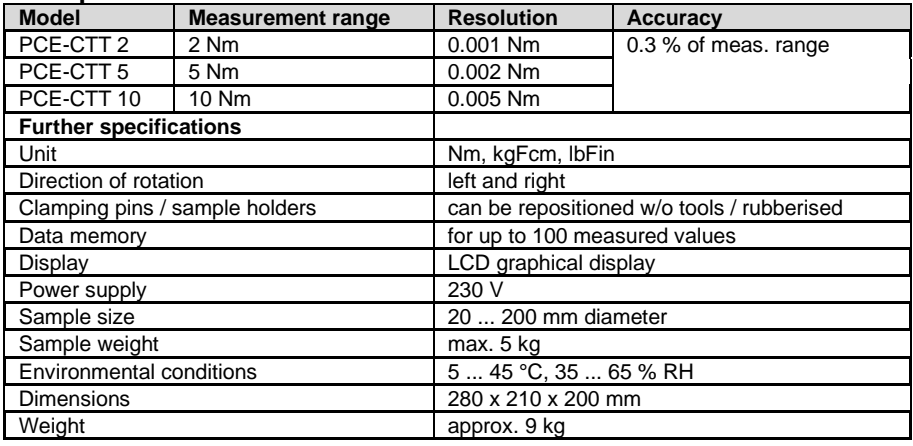

# <span id="page-3-1"></span>**3 Delivery scope**

- 1 x torque meter PCE-CTT series
- 1 x USB cable
- 1 x power cable
- 1 x software
- 1 x M6 hexagon key
- 1 x M5 hexagon key
- 4 x rubber feet
- 4 x rubberised sample holders
- 1 x user manual

# <span id="page-3-2"></span>**4 Device description**

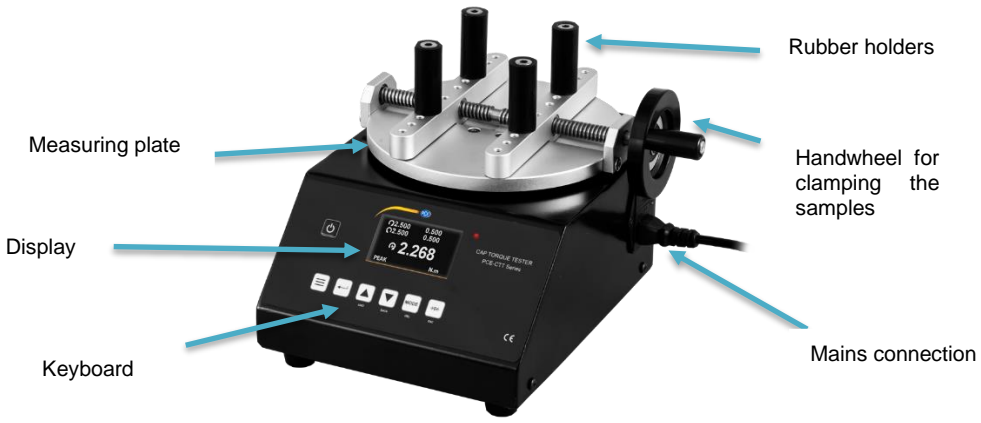

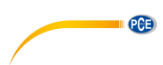

# <span id="page-4-0"></span>**4.1 Key description**

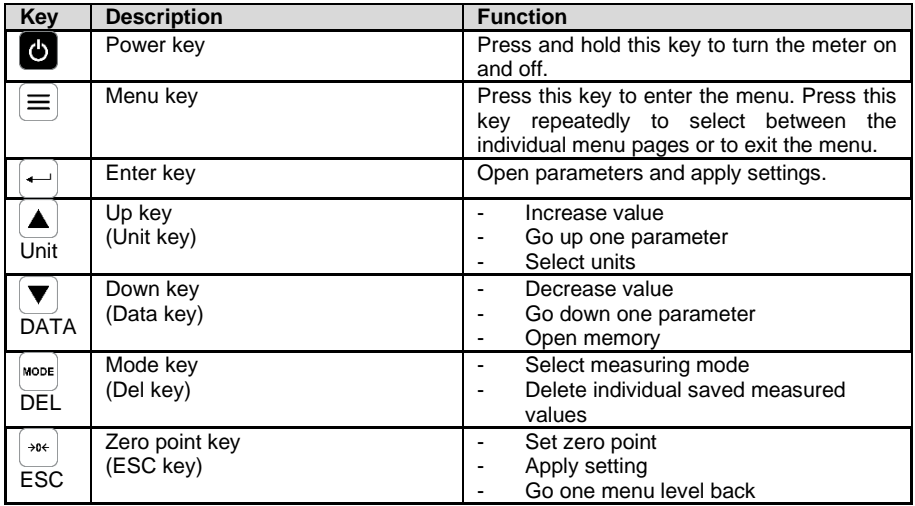

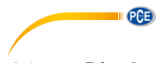

<span id="page-5-0"></span>**4.2 Display description** 

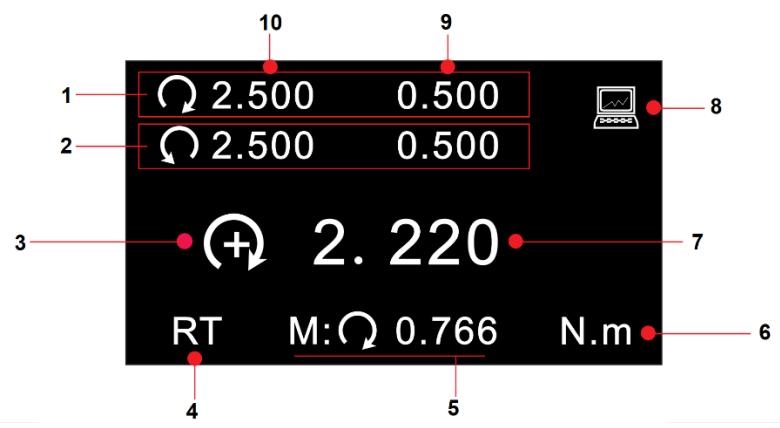

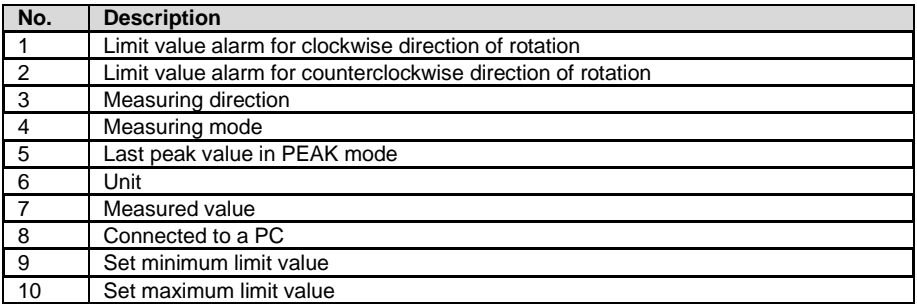

# <span id="page-5-1"></span>**5 Measuring modes**

This torque meter has four different measuring modes. If the measured value is outside the measurement range, "OVER" is shown on the display and an acoustic signal is generated. Only when the measured value is back within the measurement range, a normal measurement can be resumed.

To switch between the modes, press the "MODE" key in the current measuring mode. The current measuring mode is displayed below the measured value.

# <span id="page-5-2"></span>**5.1 Real Time**

<span id="page-5-3"></span>In Real Time (RT) measuring mode, the current measured value is continuously displayed.

# **5.2 Peak**

In peak mode (PK), the highest measured value is displayed and held. This measuring mode can be used for tensile and compressive force. The peak value can be reset with the "Zero" key.

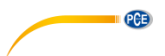

# <span id="page-6-0"></span>**5.3 Average Mode**

In Average (AVG) mode, the average value of a measurement is displayed. There are two different functions in this measurement mode.

**MOD1:** With this function, the average value of the force curve is displayed starting from the set minimum force and over the set period of time.

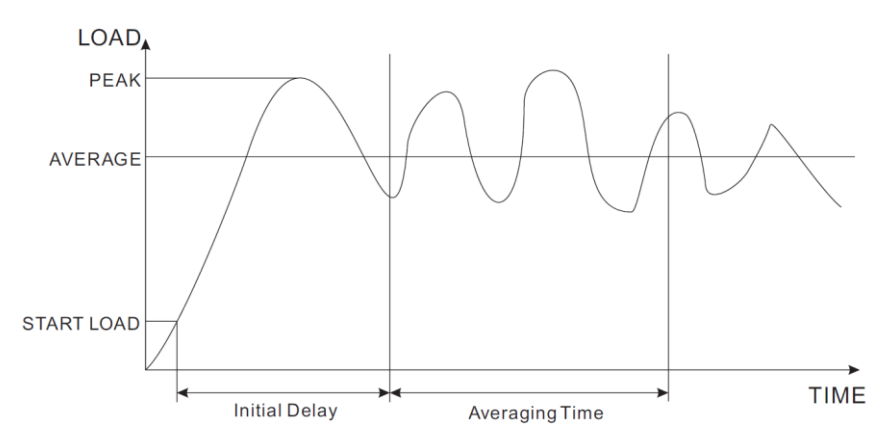

**MOD2:** This function calculates the average above the set minimum measured value. When the measured value falls below the set minimum value again, the measurement is finished. This measuring procedure is possible over a period of 10 minutes. As long as the measuring time of 10 minutes is not exceeded, this measurement can be resumed at any time.

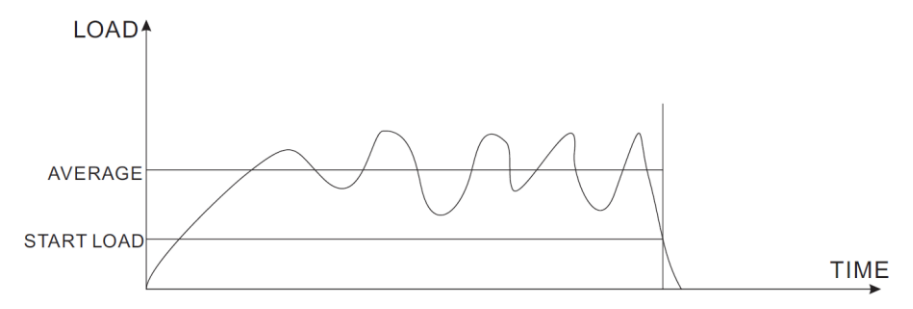

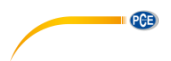

To make settings for this measuring mode, press the "Menu" key twice.

**SET AVERAGE MODE** Start Load: 69.0 Initial Delay: 6.5 Averaging Time: 29.0 Average Mode: MOD1

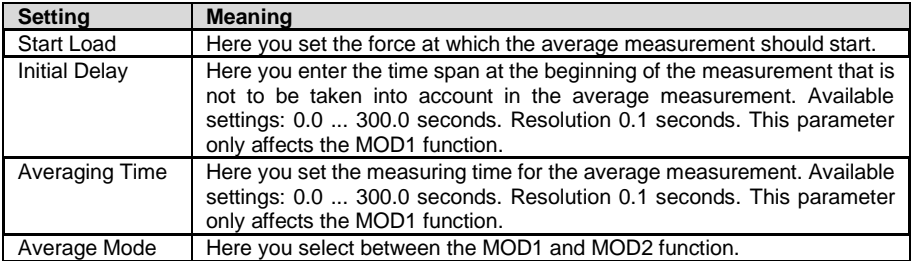

To select a parameter, use the arrow keys. Press the "Enter" key to select a parameter. Use the arrow keys again to change the parameter properties. Press the "Enter" key again to apply the settings you have made.

# **5.3.1 Measuring procedure**

When "WAIT" is displayed on the screen, the meter waits until the set minimum load is applied.

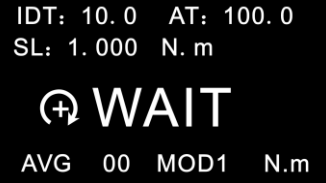

When "DELAY" is shown on the display, the force gauge will wait until the set minimum time has elapsed.

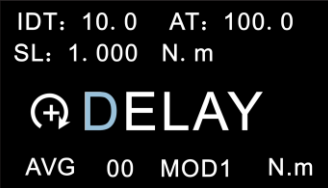

When the minimum load is present and the minimum time has elapsed, the actual measurement begins. "AVE..." appears on the display. The measurement is made. During this measurement, it is not possible to see the current measured value.

**PCE** 

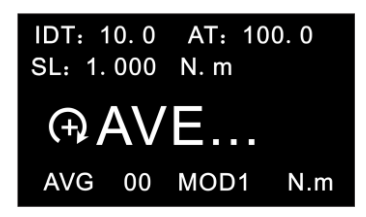

When the measurement is completed, the display shows "DONE". You will then see the average reading.

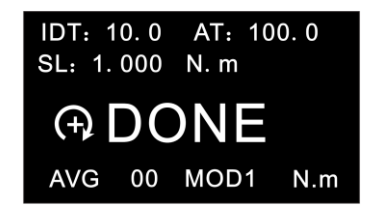

To reset the average value to start a new measurement, press the "Zero" key. The measured value is saved at the same time. Up to 10 average values can be saved.

### <span id="page-8-0"></span>**5.4 Save Mode**

In "SAVE Mode", the highest measured values can be saved in a single measurement run. In the memory, you can save 100 measured values (memory item number 00 ... 99). The number of memory items used is displayed to the left of "SAVE". As soon as a single measurement run is completed, the highest measurement value is automatically saved. It is recommended to permanently save the measurement data on an external PC as the measurement values saved in the meter could be lost.

You can set the minimum load for this function in the settings under "Save Load". This can be found on the third menu page "OTHER SETTINGS".

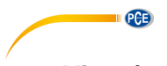

# <span id="page-9-0"></span>**6 View / print saved data**

To evaluate the saved data, press the "DATA" key. Then select "Save Mode Data" for the data saved in "SAVE" mode or "Average Mode Data" to view the data saved in "AVE" mode.

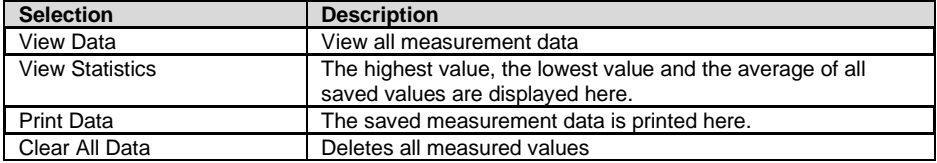

Under "View Data", the memory item number, the direction of rotation and the measured value are displayed. You can now select a measured value with the arrow keys. To switch between the individual pages, press the "Menu" key. To delete a single measured value, press and release the "DEL" key once.

 $>00=C$  2.200  $01=C$  2.205  $02 = C$  2.215  $03 = C$  2.225  $04 = C$  2.205  $05 = C$  2.215  $06 = C$  2.220  $07 = C$  2.235 08=C 2.240 09=C 2.250 Page 01/Total 10  $N.m$ 

The highest value, the lowest value and the average of all saved values are displayed here.

# **DATA STATISTICS**

Max. Load: 2.500 N. m Min. Load: 1.200  $N_{\cdot}$  m Average Load: 2. 200 N. m Data Total: 20

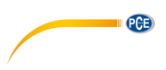

# <span id="page-10-0"></span>**7 Alarm limits**

The alarm limits function is useful, for example, to check during quality control whether the tested item is working within the specified tolerances. Two limits can be set here. If the measured value is lower than the set "Lower Limit", this is indicated by the red and green LEDs lighting up. If the measured value lies between the set "Higher Limit" and the set "Lower Limit", only the green LED lights up. If the "Higher Limit" is also exceeded, only the red LED lights up.

**Note:** This function is only available in the measurement modes RT, PK and Save.

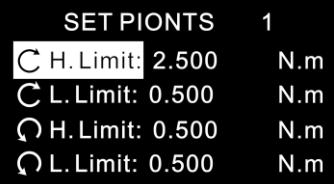

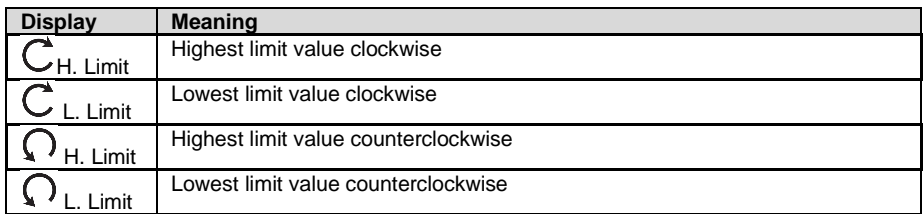

Now use the arrow keys to select the desired parameter. Press the "Enter" key to make changes to this value. You can then change the value as desired with the arrow keys. Confirm the entry with the "Enter" key. Press the "ESC" key to return to measuring mode. **Note:** The second limit value must always be higher than the first set limit value. The set values are shown above the reading in measuring mode.

<span id="page-10-1"></span>

**8 Communication of interface and output interface** There are two different softwares for the torque meter. Both do not need to be installed. If the

computer does not find the correct drivers, you will find them in the installation folder. With the Data Software, the memory can be read out and processed. With the Graph Software, the current measured values can be transferred live to a PC and transmitted both graphically and

in tabular form.

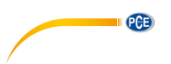

# <span id="page-11-0"></span>**8.1 Data Software**

With the Data Software, the saved data can be transferred directly to a PC.

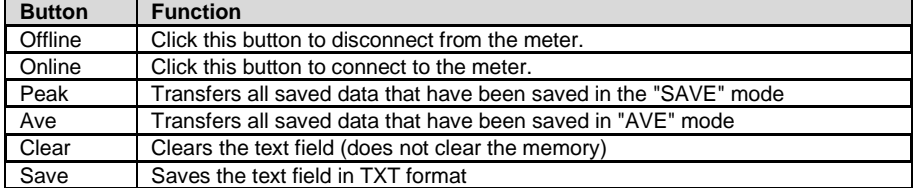

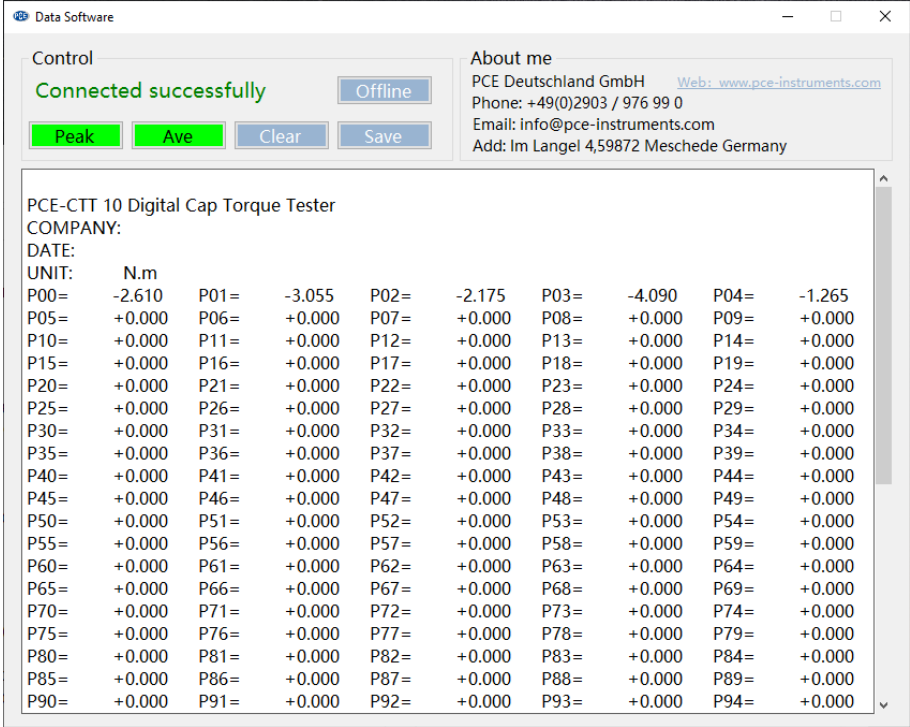

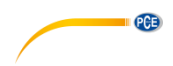

# <span id="page-12-0"></span>**8.2 Graph Software**

The Graph Software enables a live display of all data on the PC. When you open the programme, you first see a list of graphs in the colours you have set.

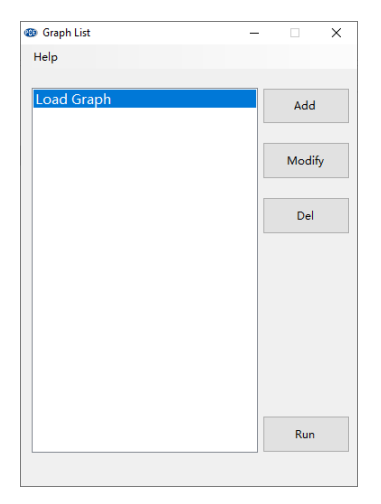

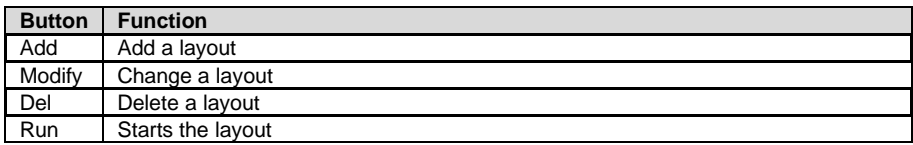

When you create or edit a layout, the following window appears. Here you can change the name and set the colours as required.

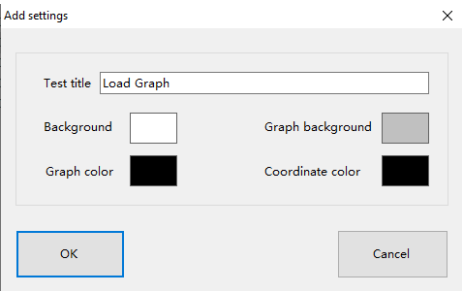

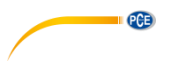

After you have selected your layout, the following window opens:

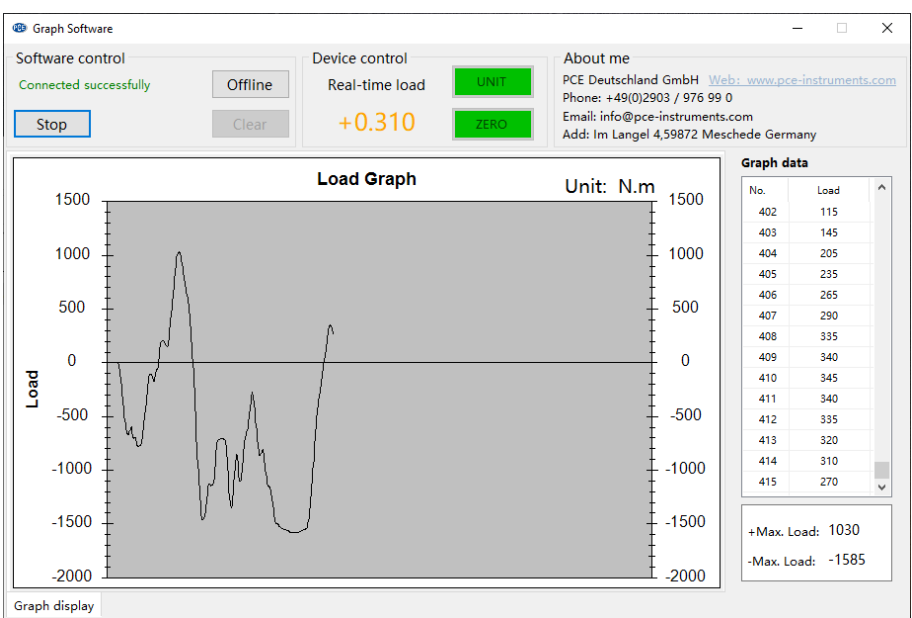

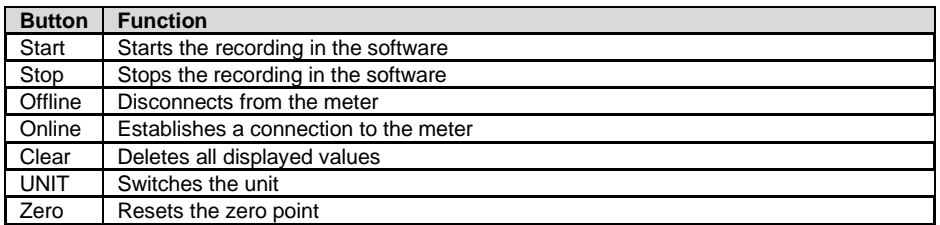

To save the displayed data, right-click on the graph.

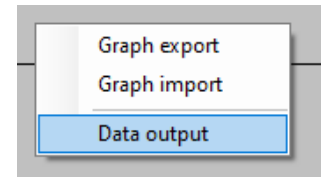

Here you can export the graph and also import it again. The data can also be exported in TXT format via "Data output".

**Important:** The exported graph can only be displayed again via the software.

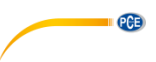

# <span id="page-14-0"></span>**9 More settings**

You can access further settings for the meter by pressing the "Menu" key three times. This will take you to the "Other Settings" menu page.

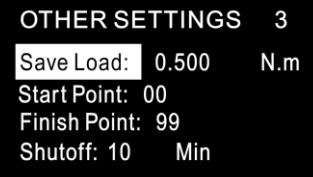

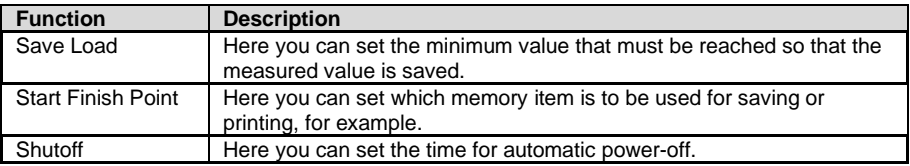

# <span id="page-14-1"></span>**10 Warranty**

You can read our warranty terms in our General Business Terms which you can find here: [https://www.pce-instruments.com/english/terms.](https://www.pce-instruments.com/english/terms)

# <span id="page-14-2"></span>**11 Disposal**

For the disposal of batteries in the EU, the 2006/66/EC directive of the European Parliament applies. Due to the contained pollutants, batteries must not be disposed of as household waste. They must be given to collection points designed for that purpose.

In order to comply with the EU directive 2012/19/EU we take our devices back. We either re-use them or give them to a recycling company which disposes of the devices in line with law.

For countries outside the EU, batteries and devices should be disposed of in accordance with your local waste regulations.

If you have any questions, please contact PCE Instruments.

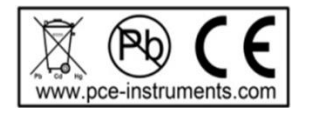

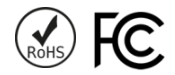

# **PCE Instruments contact information**

### **Germany France Spain**

Im Langel 4 23, rue de Strasbourg<br>
D-59872 Meschede<br>
67250 Soultz-Sous-Fo

**PCE** 

### **United Kingdom Italy Turkey**

PCE Instruments UK Ltd PCE Italia s.r.l. PCE Teknik Cihazları Ltd.Şti. www.pce-instruments.com/english www.pce-instruments.com/italiano www.pce-instruments.com/turkish

### **The Netherlands China China Hong Kong**

## **United States of America**

PCE Americas Inc. 1201 Jupiter Park Drive, Suite 8 Jupiter / Palm Beach 33458 FL USA Tel: +1 (561) 320-9162 Fax: +1 (561) 320-9176 info@pce-americas.com www.pce-instruments.com/us

PCE Deutschland GmbH PCE Instruments France EURL PCE Ibérica S.L.<br>
Im Langel 4 23 rue de Strashourg PCE Ibérica S.L.<br>
Calle Mayor 53 67250 Soultz-Sous-Forets 02500 Tobarra (Albacete) Deutschland France España Tel.: +49 (0) 2903 976 99 0 Téléphone: +33 (0) 972 3537 17 Tel. : +34 967 543 548 Fax: +49 (0) 2903 976 99 29 Numéro de fax: +33 (0) 972 3537 18 Fax: +34 967 543 542 info@pce-instruments.com info@pce-france.fr info@pce-iberica.es www.pce-instruments.com/deutsch www.pce-instruments.com/french www.pce-instruments.com/espanol

Unit 11 Southpoint Business Park Via Pesciatina 878 / B-Interno 6 Halkalı Merkez Mah. Ensign Way, Southampton 55010 Loc. Gragnano Pehlivan Sok. No.6/C Hampshire Capannori (Lucca) 34303 Küçükçekmece - İstanbul United Kingdom, SO31 4RF **Internal Türkiye** Italia Türkiye Türkiye Tel: +44 (0) 2380 98703 0 Telefono: +39 0583 975 114 Tel: 0212 471 11 47 Fax: +44 (0) 2380 98703 9 Fax: +39 0583 974 824 Faks: 0212 705 53 93 info@pce-instruments.co.uk info@pce-italia.it info@pce-cihazlari.com.tr

PCE Brookhuis B.V. PCE (Beijing) Technology Co., Limited PCE Instruments HK Ltd. Institutenweg 15 1519 Room, 6 Building Unit J, 21/F., COS Centre 7521 PH Enschede Zhong Ang Times Plaza 56 Tsun Yip Street Nederland No. 9 Mentougou Road, Tou Gou District Kwun Tong Telefoon: +31 (0)53 737 01 92 102300 Beijing, China Kowloon, Hong Kong info@pcebenelux.nl Tel: +86 (10) 8893 9660 Tel: +852-301-84912 www.pce-instruments.com/dutch info@pce-instruments.cn infomether infomether infomether infomether infomether infomether infomether infomether infomether infomether infomether infomether infomether infomether infomether inf www.pce-instruments.cn www.pce-instruments.cn